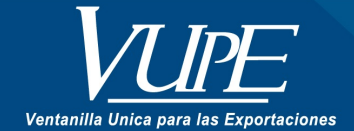

CÓDIGO: VUPE-SE-I-005

VERSIÓN: 001

# MONITOREO DE DOCUMENTOS DE EXPORTACIÓN EN SEADEX WEB

## **1. DESCRIPCIÓN**

### **Paso 1**

Ingresar a la dirección: [http://vupe.export.com.gt](http://vupe.export.com.gt/) **Paso 2**

Seleccionar la opción: SEADEX WEB

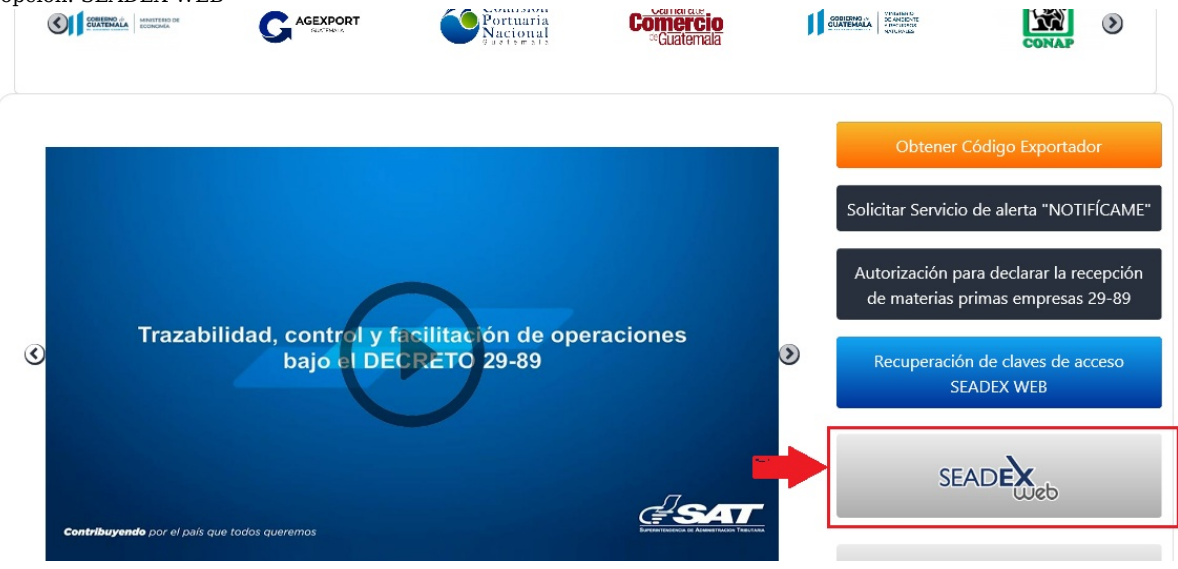

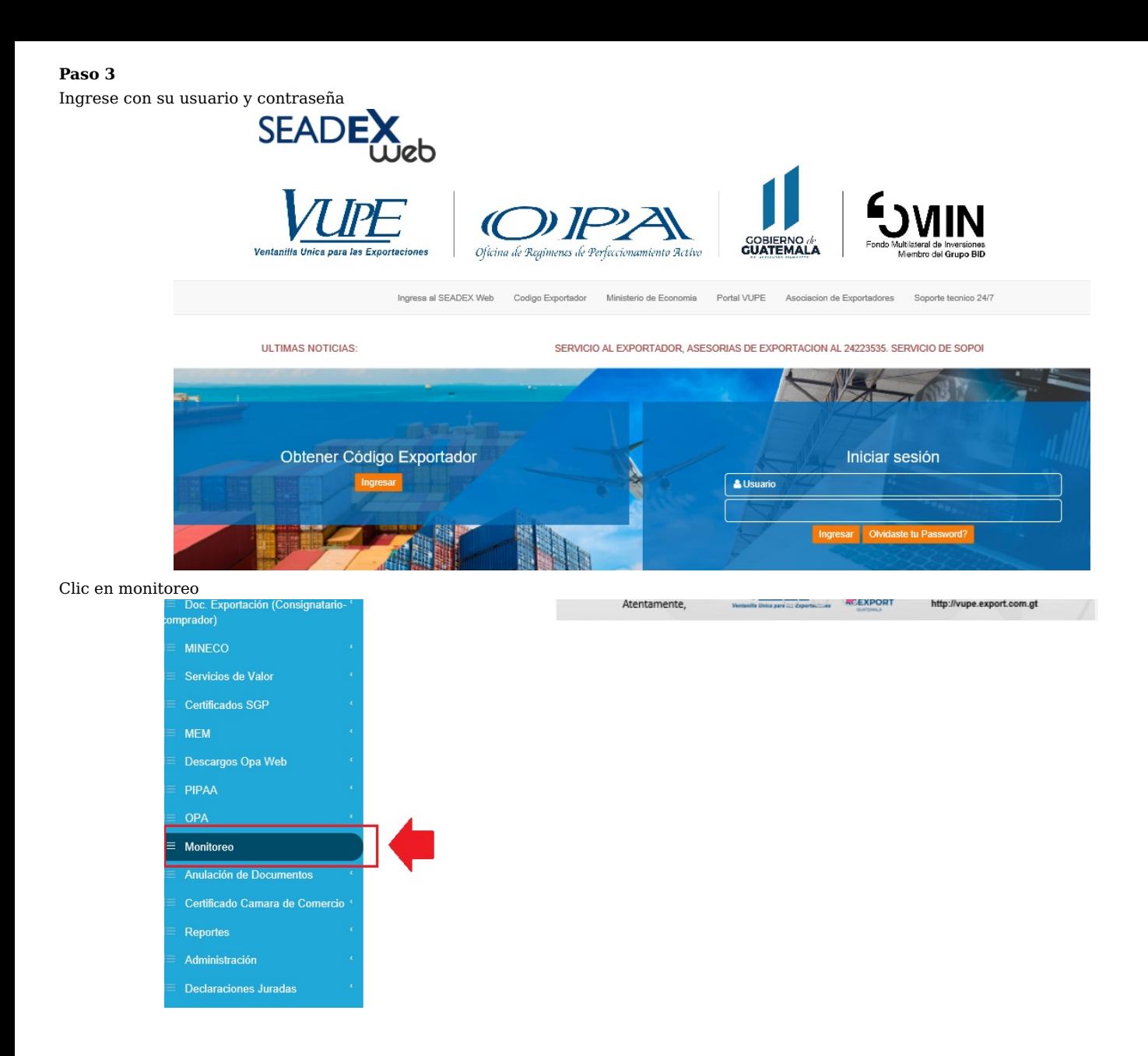

# **Paso 4**

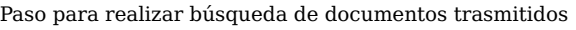

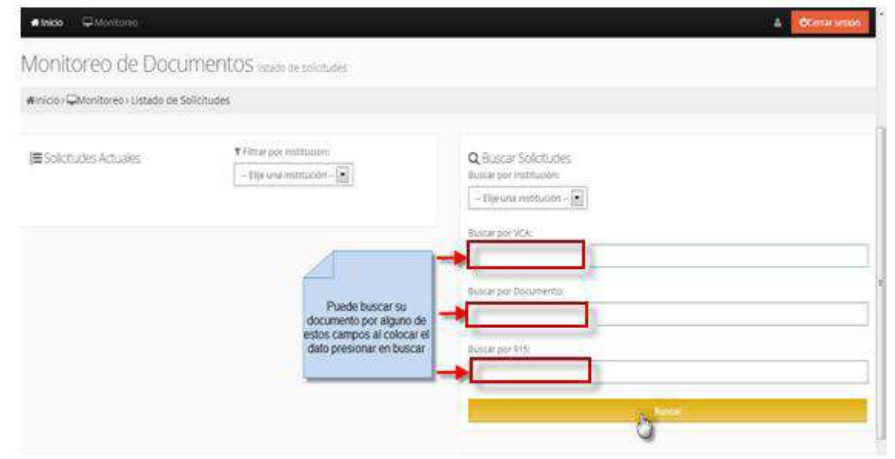

### Ejemplo de búsqueda por VCA

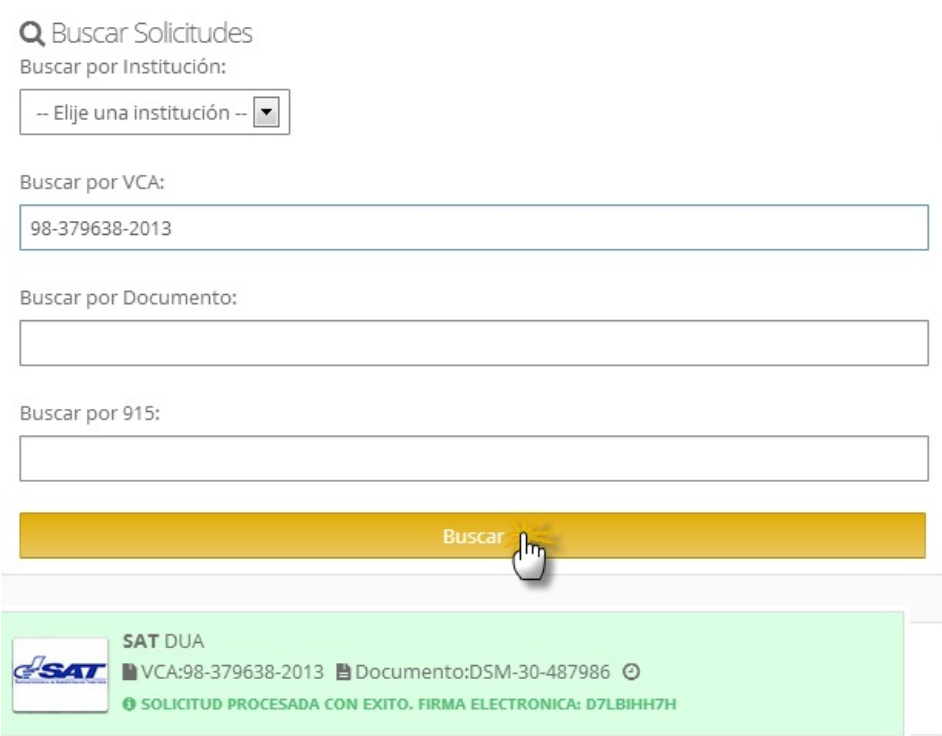

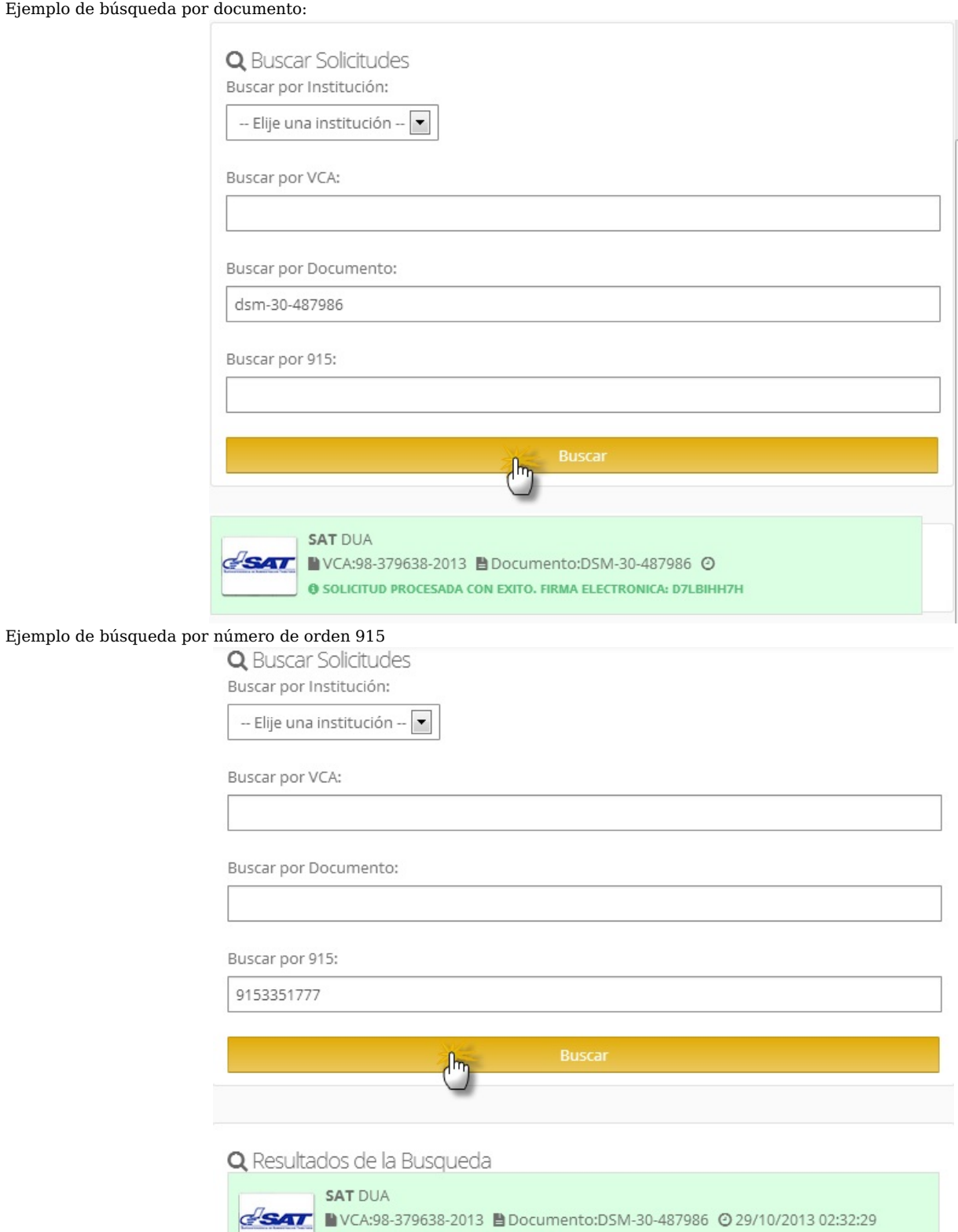

 $\Theta$  SOLICITUD PROCESADA EXITOSAMENTE

Acá podrá monitorear la trasmisión de su documento, estas son solicitudes recientes (actuales)

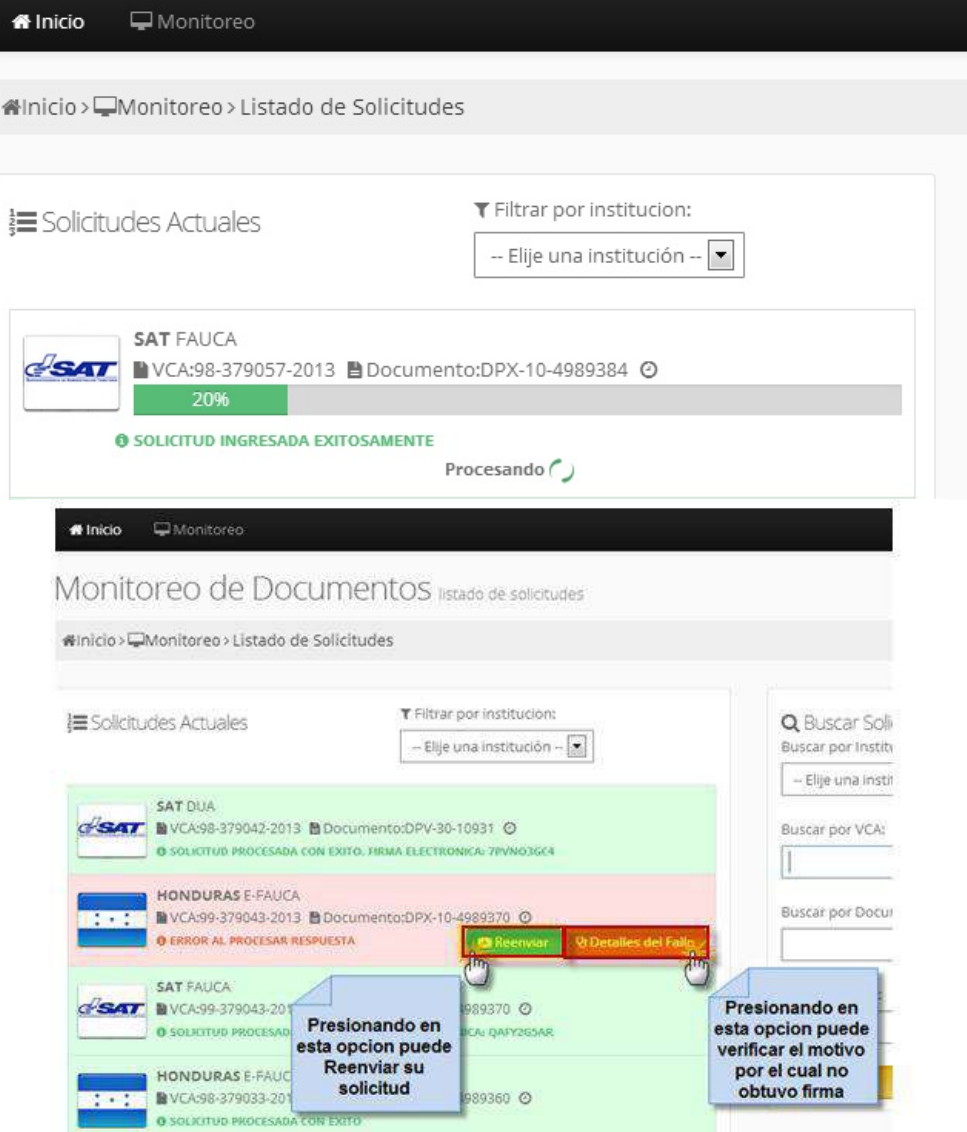

Para verificar el estado de los sistemas, presiona en la parte de arriba en: SISTEMAS

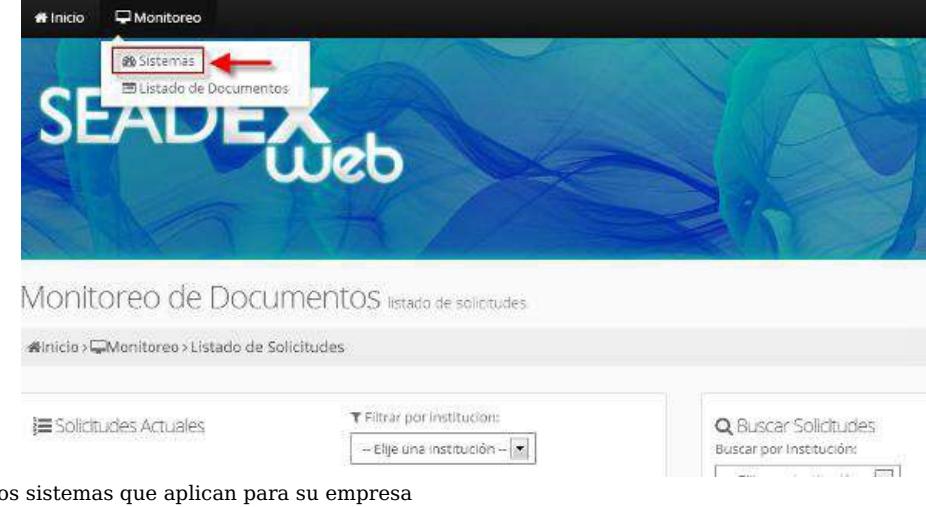

**Nota:** Únicamente aquello Beneficios:

- $\checkmark$  Verificación en tiempo real del estado de sistemas
- $\checkmark$  Verificación desde dispositivos móviles
- ✓ Verificación desde navegadores como google chrome, Mozilla
- $\checkmark$  No necesita tener instalado Silverlight
- $\checkmark$ Indicador de sistema por Hora, Día, Mes

Para ver detalles presionar en Ver Detalles

**Conectado:** monitorea el estado del proveedor de internet

**Habilitado:** En caso de problemas de parte de la institución podría indicar inhabilitado, esto indica que nos será posible transmitir a dicha institución hasta que se restablezca el servicio para evitar la saturación una vez restablecido.

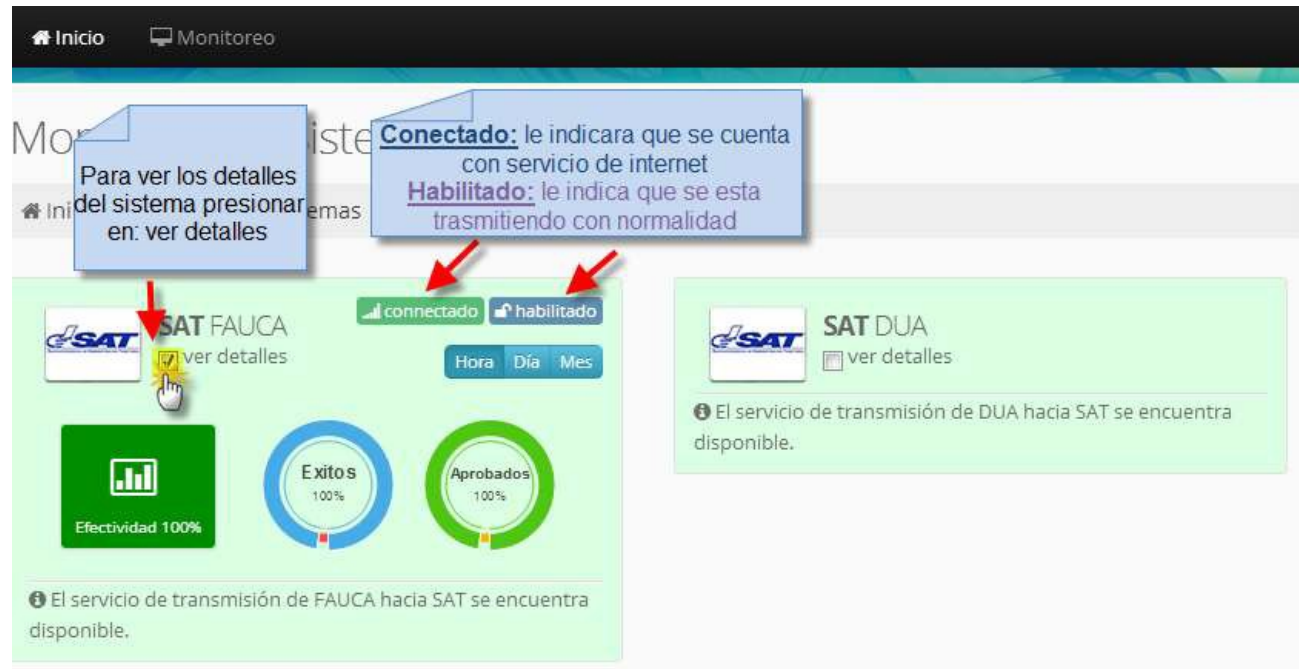

Para poder verificar la efectividad del sistema puede presionar en las siguientes opciones la cual le indicara la estadística de efectividad por Hora, Día, Mes

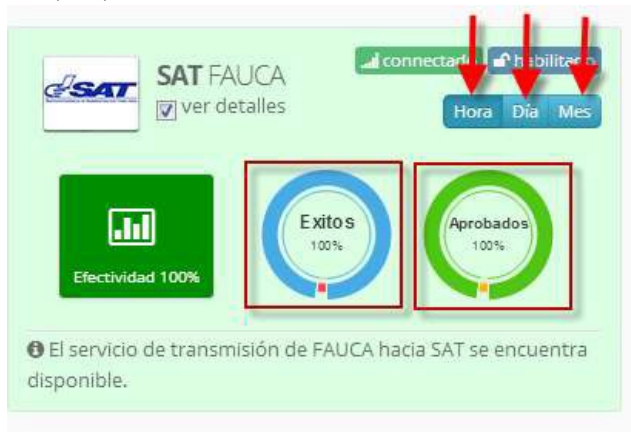

#### **En la opción:**

**Éxitos:** le indica el porcentaje de documentos que han sido transmitos, al presionar en el área de color rojo le indicara el porcentaje de las transmisiones fallidas.

**Aprobados:** le indicara el porcentaje de documentos recibidos por el sistema y aprobados, al presionar en el área de color naranja le indicara los rechazados por la institución, este caso SAT La leyenda de abajo puede variar dependiendo del estado del sistema.

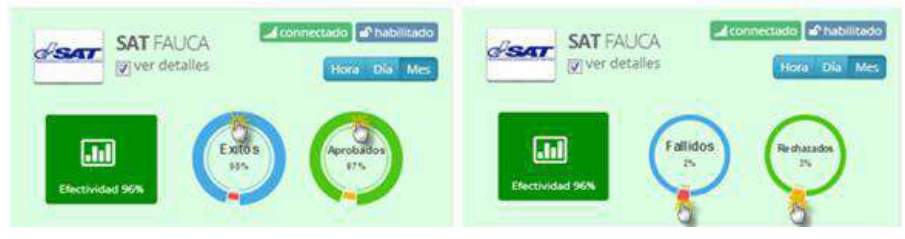

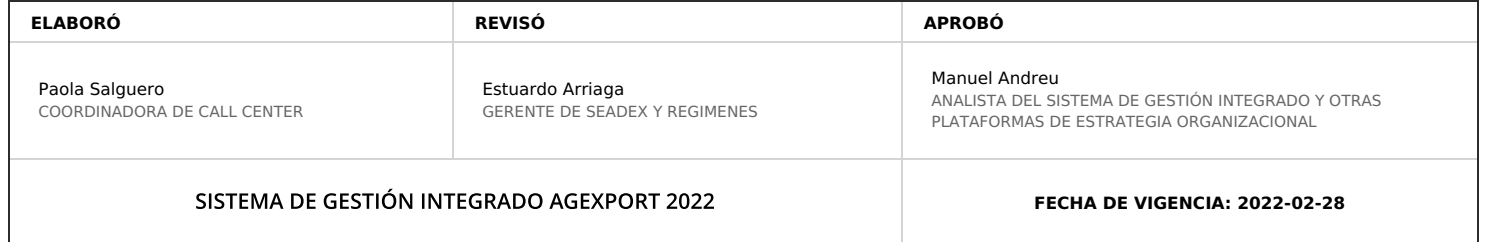

## **HACEMOS DE GUATEMALA UN PAÍS EXPORTADOR**

Paola Salguero @ 2022-05-19, 15:38:12